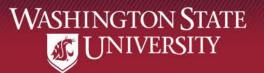

## 25 Live Pro Overview: Pullman

Office of the Registrar Pullman Schedulers

December 2, 2019

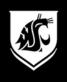

#### We're using PRO!

#### **25Live Pro Pullman**

25Live.CollegeNET.com/wsu

**Scheduling** (homepage & 25Live links for other campuses)

registrar.schedule.wsu.edu

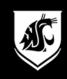

#### Viewer Seat View: Availability View

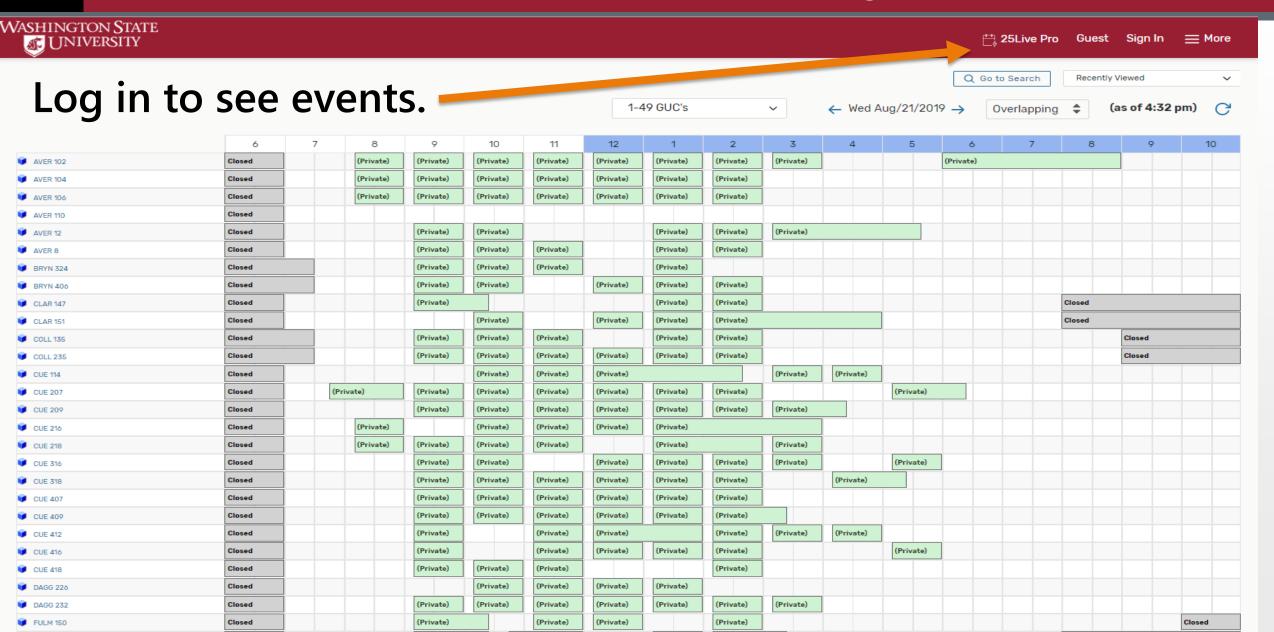

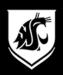

#### Viewer Seat View: Before Login

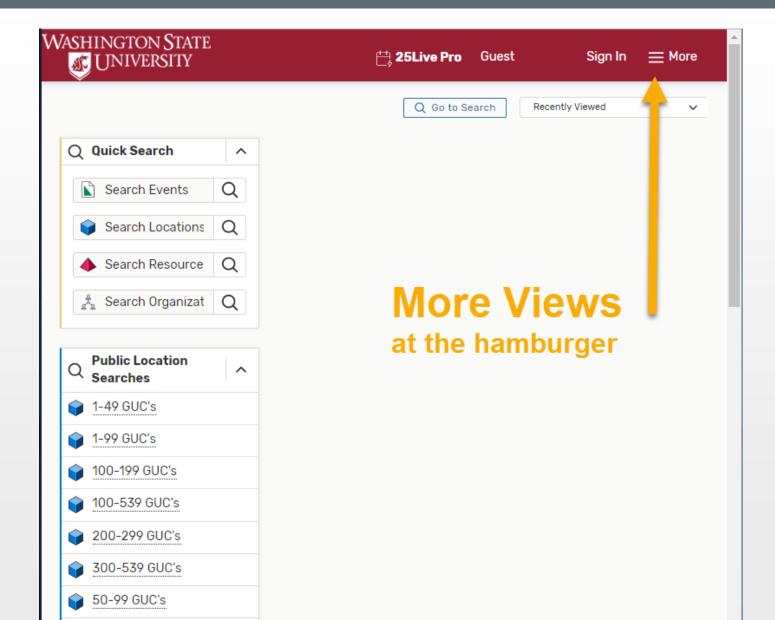

If you see "Sign in" you are not logged in.

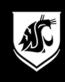

#### View Options from hamburger

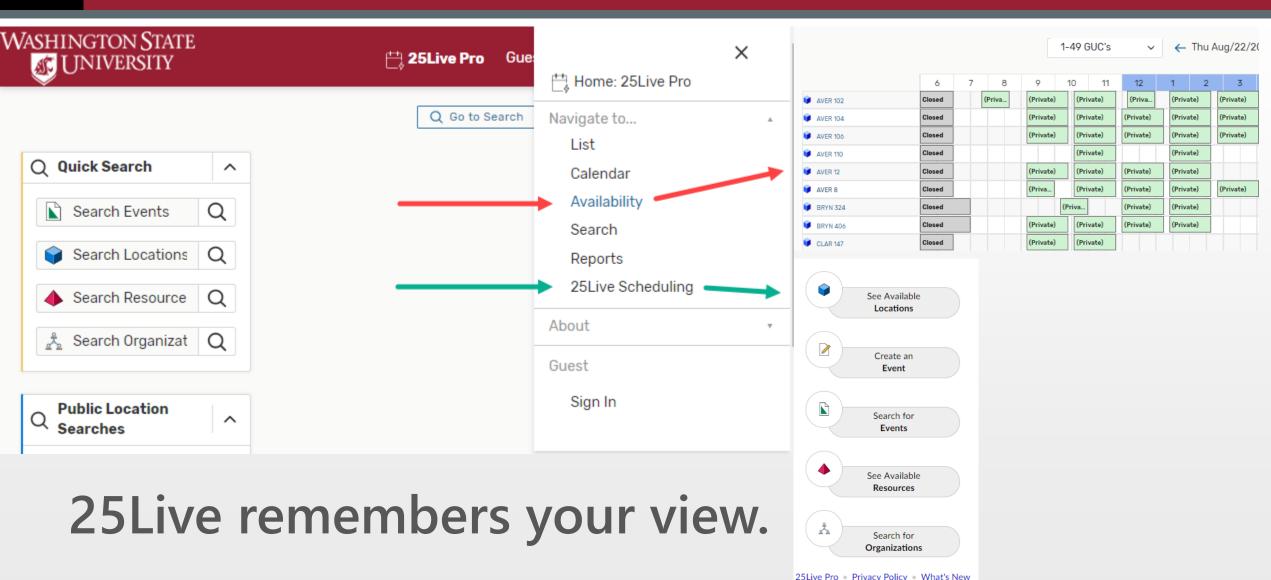

© 2015 - 2019 CollegeNET, Inc.

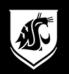

#### Washington State University

Switch Back to Old Wizard (reloads app)

#### 209 Closed VET MED 500-010ri Closed Closed **AVER 104** Closed AVER 106 Closed AVER 110 AVER 111 Closed AVER 8 BLS 202G AVER 8 Avery Hall 8 A FEE MAY BE CHARGED for **BOAD 186** events outside of normal building hours.; Board, Interactive White; **BRYN 205** Board, White; Computer, Pc; Desktop Surface, Tablet Arm; ■ BRYN 324 Document Camera: Lecture BRYN 404 Capture; Local Inputs (audio, video, data); Projection Screen, Single; Seating, Moveable; Standard - Pullman; Student Response Capable; Telephone; Video Data Projector; WSU-P Classroom Capacity:

#### **Room Information**

Hover over a room to see features, layout info, and capacity.

Most Pullman GUCs include images of the space.

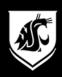

#### Login using WSU Network ID (NID)

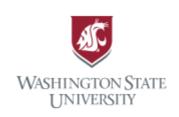

Need a user id? 7

Forgot your password? 7

Forgot your user id? 7

Need help? ↗

Class Schedule Search ↗

Browse Course Catalog ↗

Transfer Course Information ↗

**Network Authentication** 

#### You must log in to continue

| Login to CollegeNET, Inc.                                               |              |
|-------------------------------------------------------------------------|--------------|
| Network ID or Friend ID:                                                |              |
| bcougar                                                                 |              |
| Password:                                                               |              |
| **********                                                              |              |
| Don't Remember Login                                                    |              |
| Clear prior granting of permission fo your information to this service. | r release of |
|                                                                         | Login        |

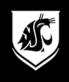

#### The Navigation

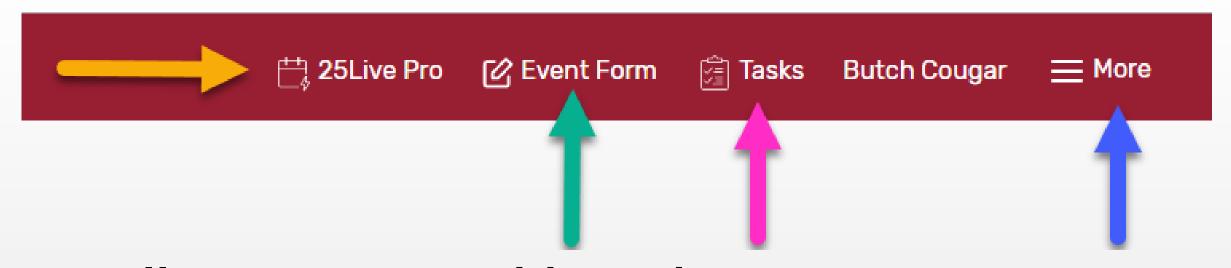

Yellow arrow: Dashboard

**Green arrow: Start an Event** 

Pink arrow: See your Tasks

Blue arrow: Search, Reports, Views, etc.

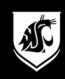

#### Start an Event from Availability, or

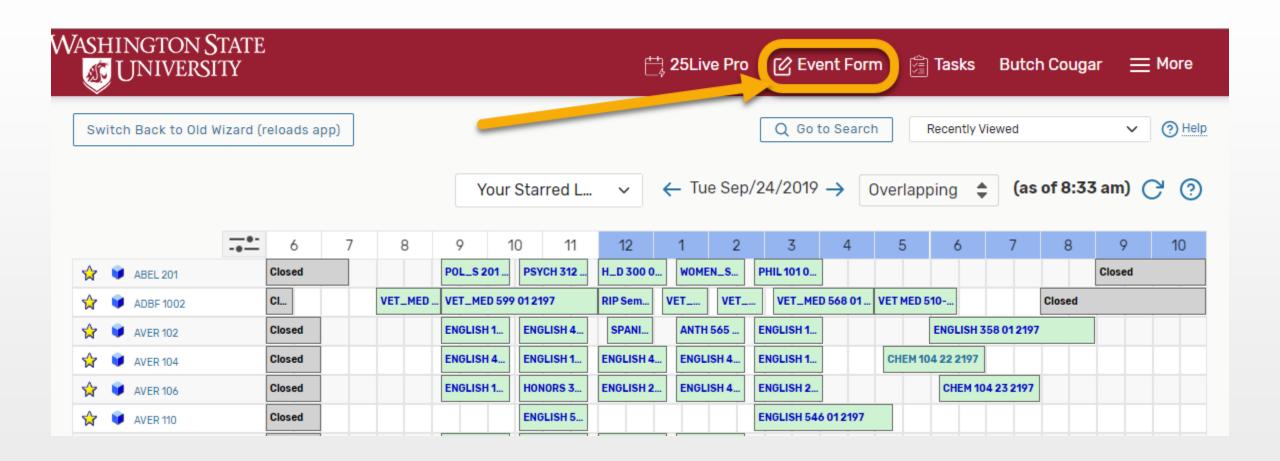

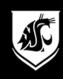

#### Start an Event from the Dashboard

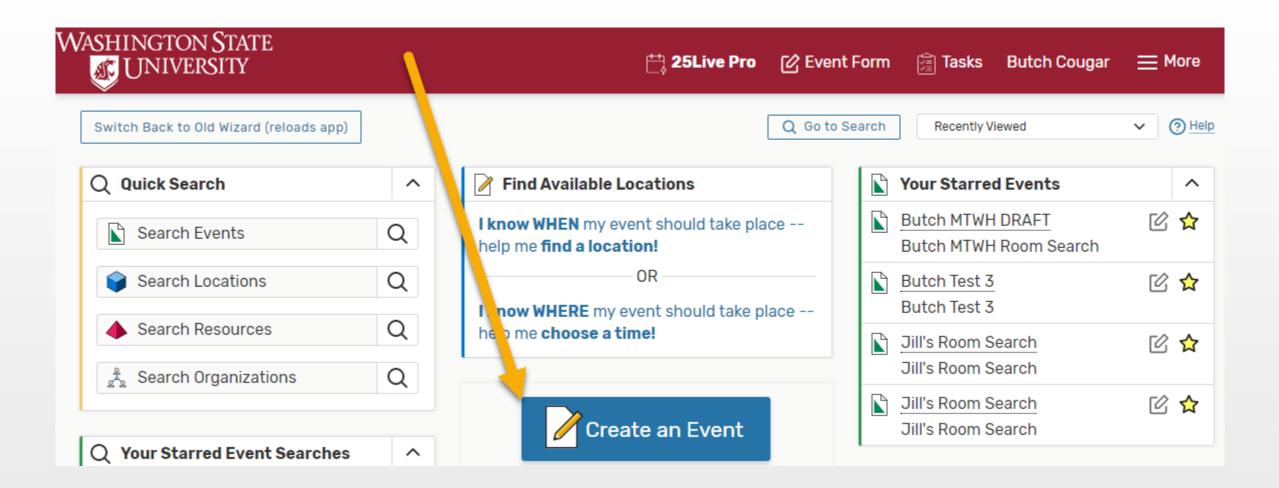

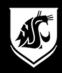

#### **Enter the event information**

Add New Registrar's Office Retreat X **Event Name** This reservation wizard is designed to collect the information needed to schedule an event. Event Title for Published Please be as detailed as possible when submitting this information. Calendars \* All requests are subject to approval \* Event Type Required field Event Name - Required (i) Primary Organization Additional Organizations Registrar's Office Retreat **Expected Attendance** Event Title for Published Calendars - Required (i) **Event Description** Date and Time Registrar's Office Retreat Locations Click "i" for instructions Event Type - Required (i) Resources Attached Files 25L Pullman - Event v **Custom Attributes** Comments Primary Organization - Required (i) Affirmation Select the Organization responsible for the event from the list of favorite organizations, or search by organization name. Note: If the search does not return the expected result, try limiting the search term to a key word in the organization name. Search organizations ~ Remove **Star your favorites** Q Search organizations Registrar Office

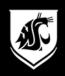

#### **Pullman Event Types**

25L Pullman - Meeting

25L Meeting - Video Conference

25L Pullman - Academic Event

25L Pullman - Evening Exams

25L Pullman - Event

25L Pullman - Final Exam

25L Pullman - Meeting

25L Pullman - RSO Student Group Meeting

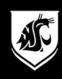

#### **Enter the event information**

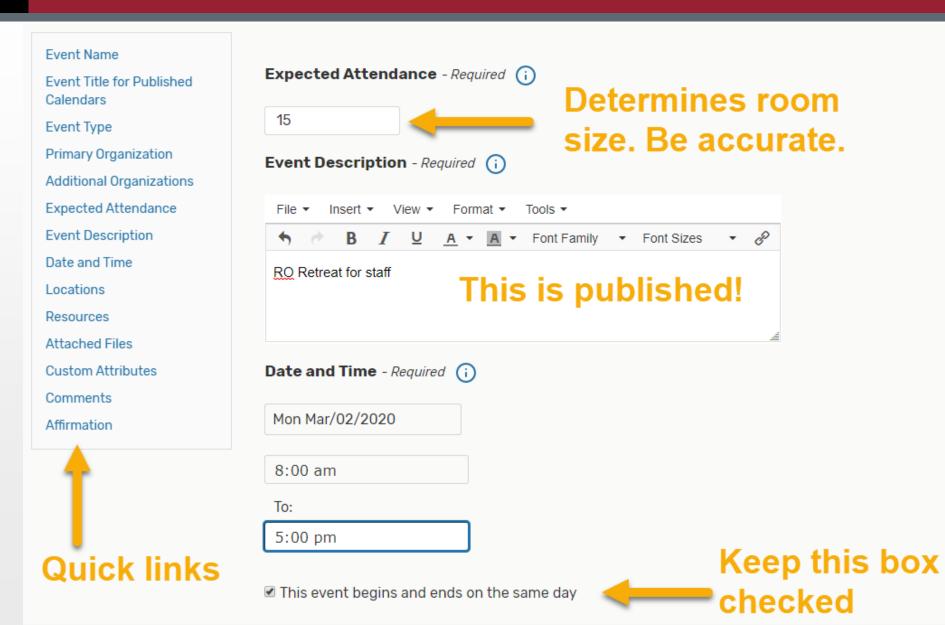

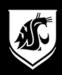

#### **Repeating Events**

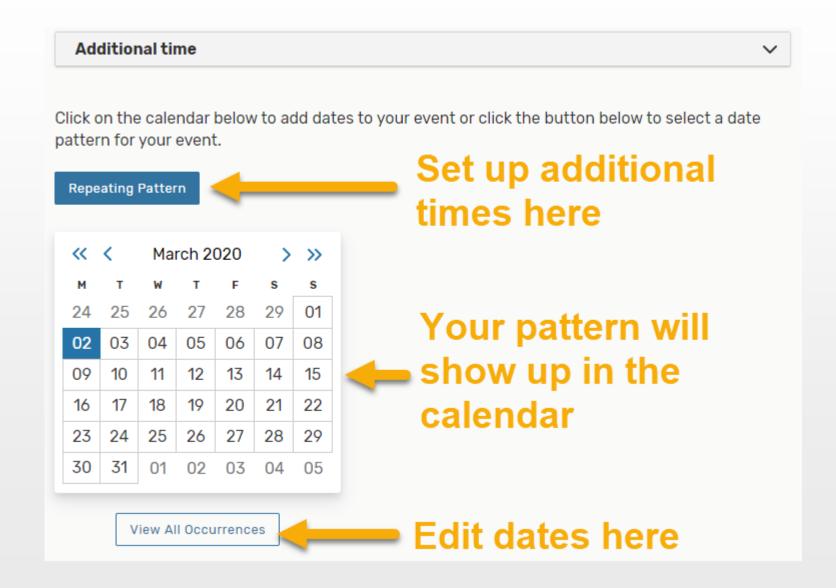

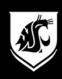

#### Repeating Events: Select the dates

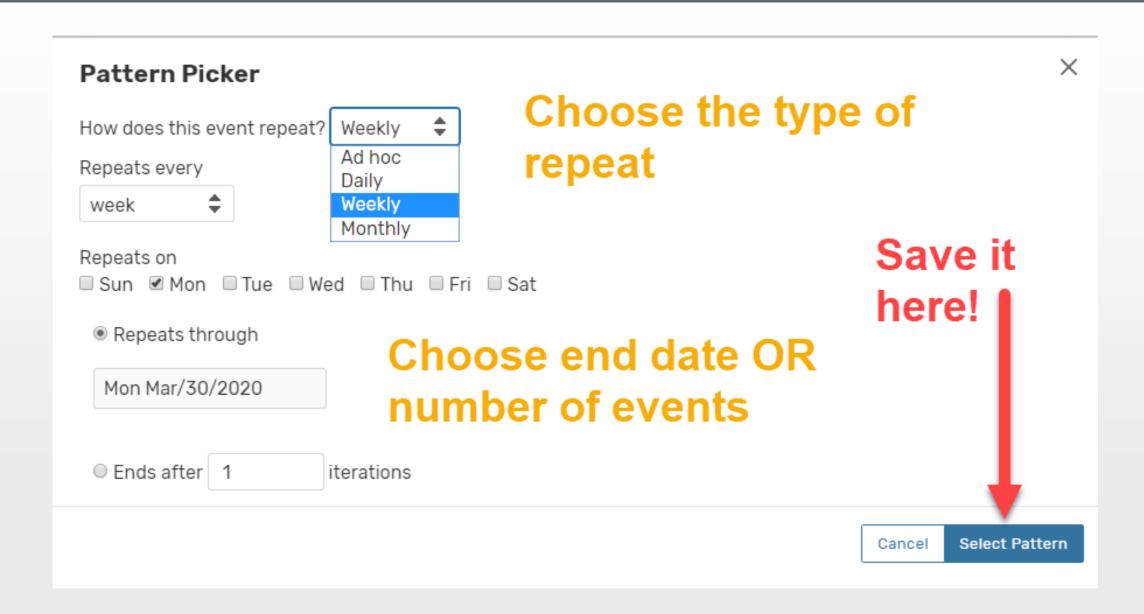

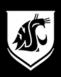

#### Repeating Events: Ad hoc is best

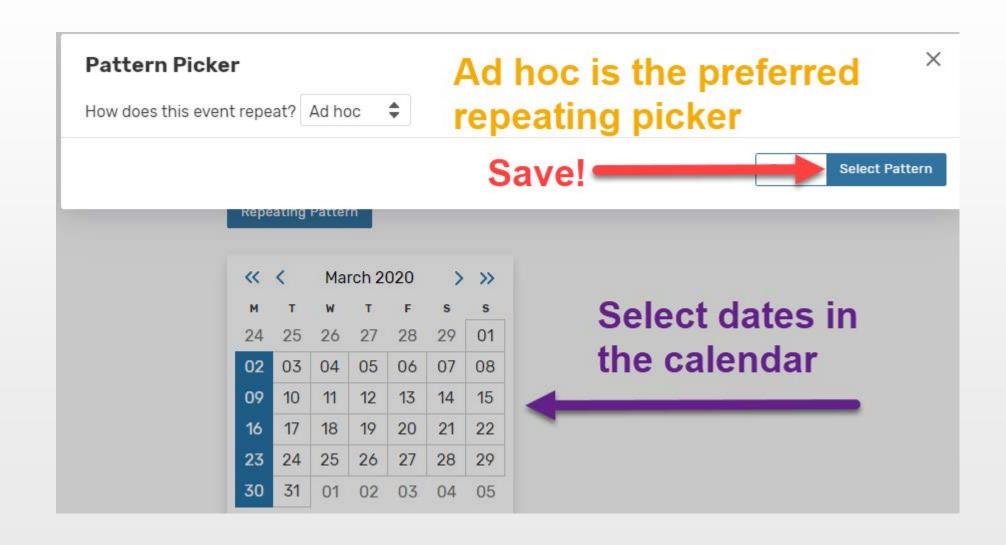

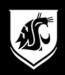

#### Repeating Events: Check pattern

# Repeating Pattern W T W T F S S 24 25 26 27 28 29 01 02 03 04 05 06 07 08 09 10 11 12 13 14 15 16 17 18 19 20 21 22 23 24 25 26 27 28 29 30 31 01 02 03 04 05

Blue boxes are your repeating event

View All Occurrences

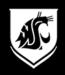

#### **View Occurrences to Edit Times**

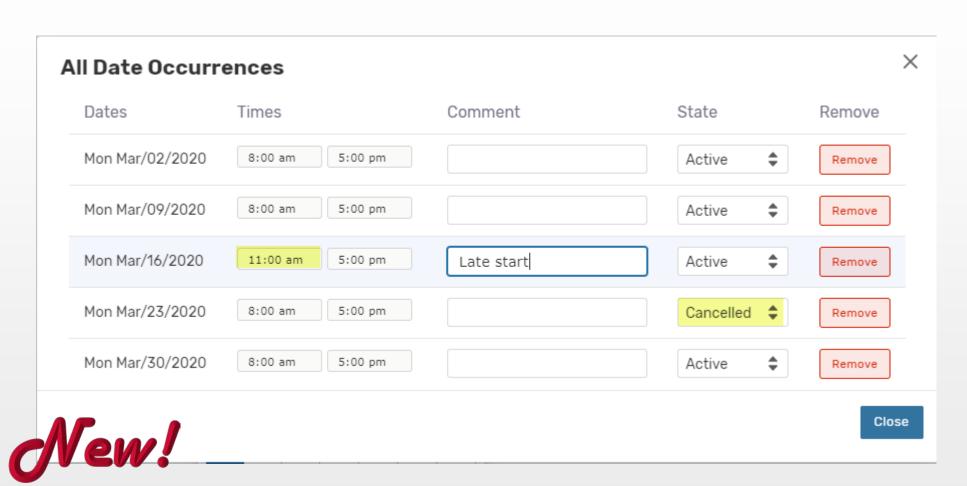

The event times can be different in one event

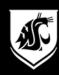

#### **Locations & Resources**

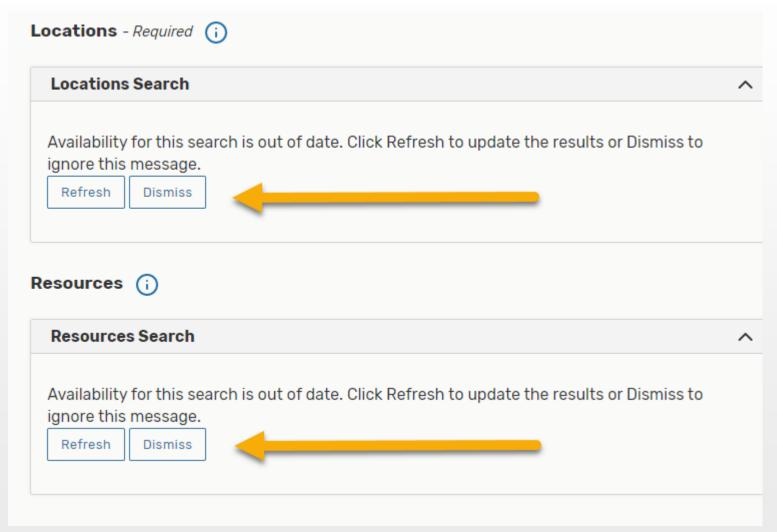

## Select Refresh to show Starred Locations & Resources

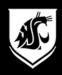

#### **Locations & Resources**

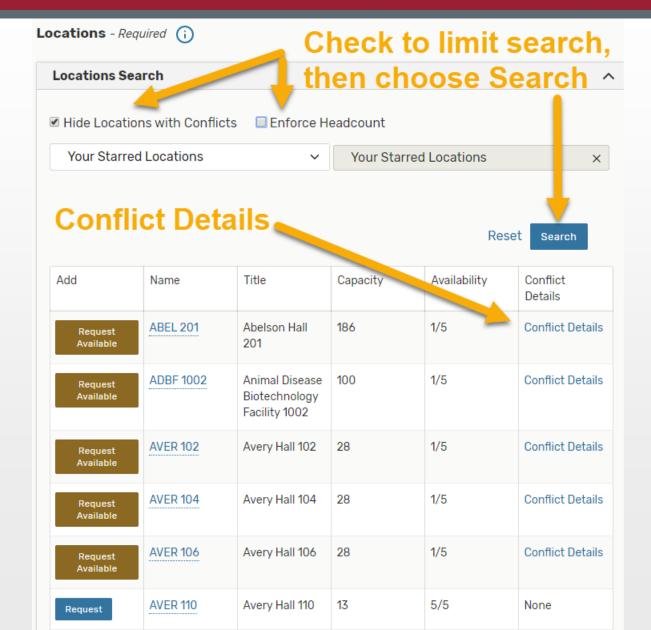

## Starred Locations and Resources show up first

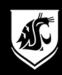

#### **Public Searches save time**

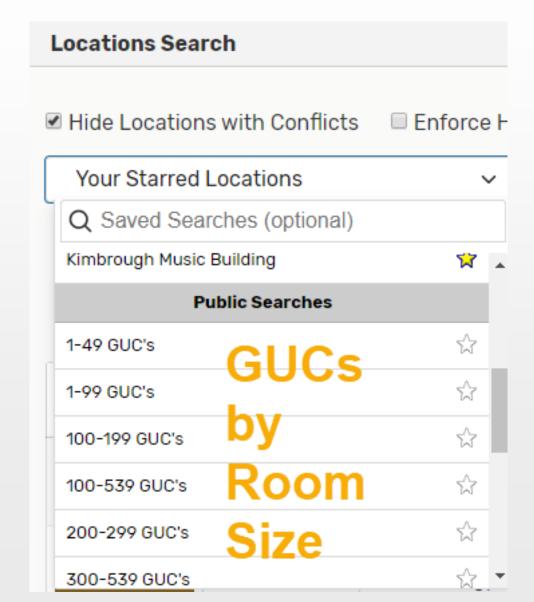

Public searches by GUC room size, building, or Video Conference space

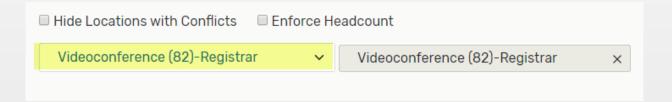

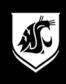

#### Type in the Location Search box

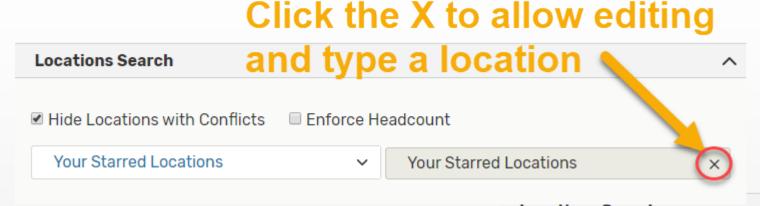

### Search for a specific space

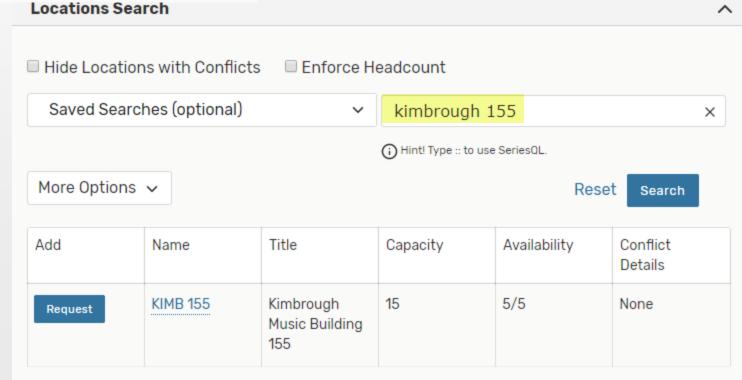

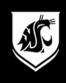

#### **Location Searches**

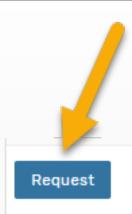

#### Select REQUEST to choose room

| AVER 110 | Avery Hall 110 | 13 | 5/5 | None |
|----------|----------------|----|-----|------|
|----------|----------------|----|-----|------|

REQUEST selects the room.

View Occurrences shows each date

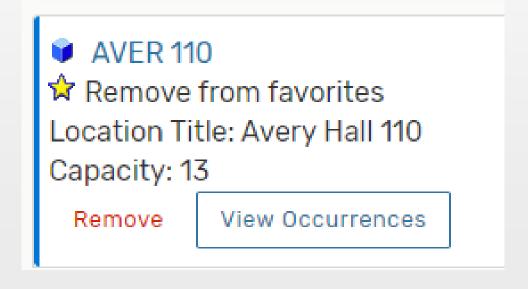

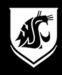

#### **View Occurrences**

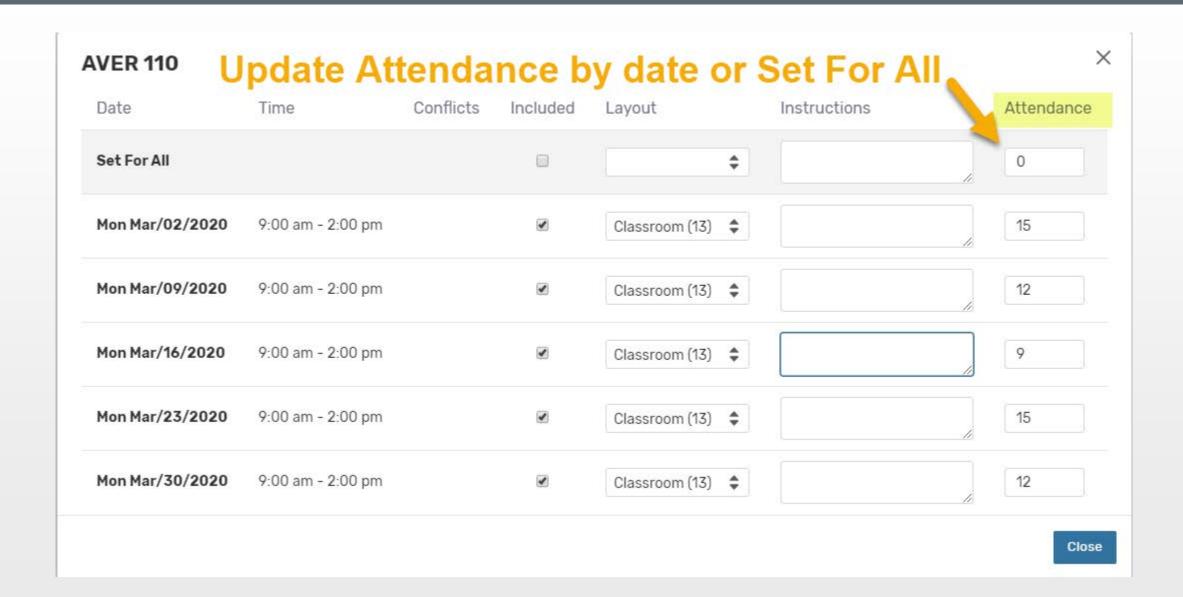

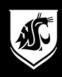

#### **Resources: Just for VC**

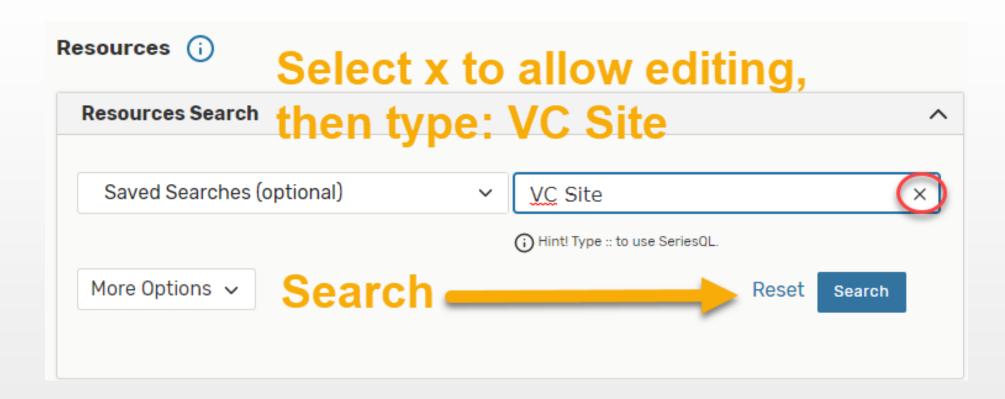

If Video Conference, Search VC Site

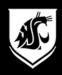

#### **Resources: Select VC Sites**

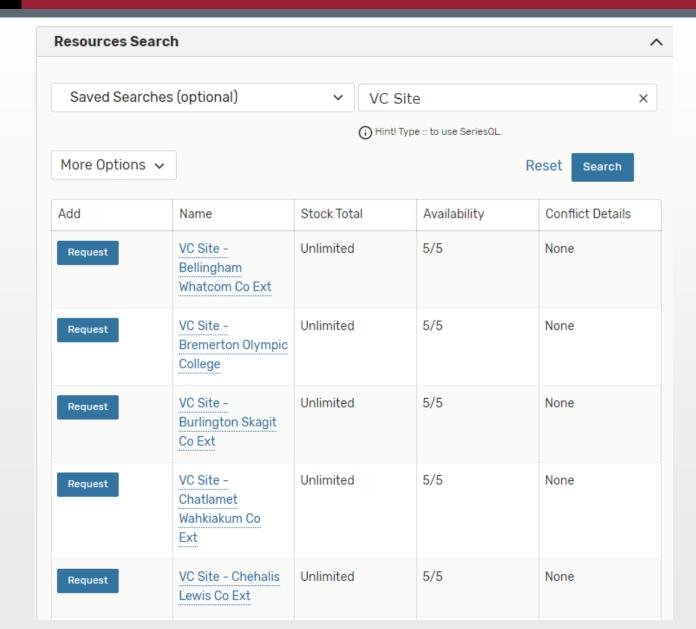

Select each VC Site that needs a Video Conference space.

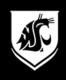

#### **VC Site: Select originating site**

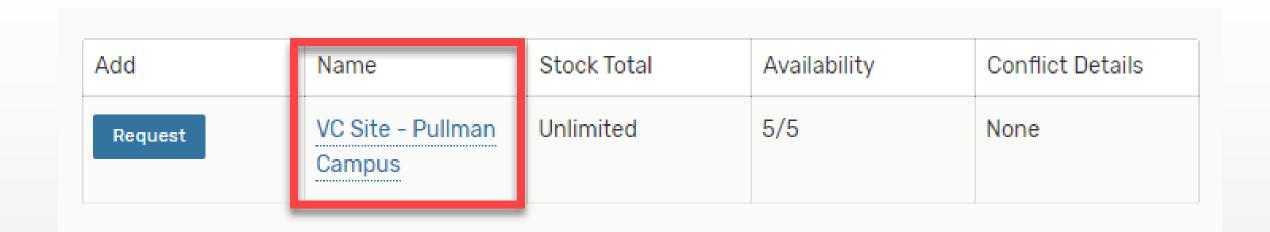

Don't forget to select your originating site, too!

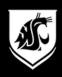

#### **VC: View Occurrences**

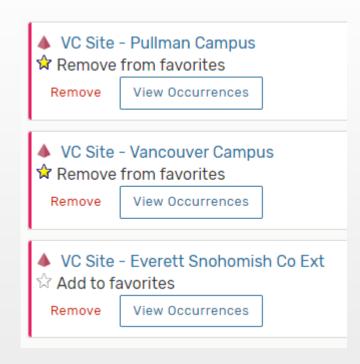

View Occurrences on each VC Site to edit attendance and add attendees.

Star your favorite VC Sites

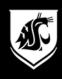

#### **VC: View Occurrences**

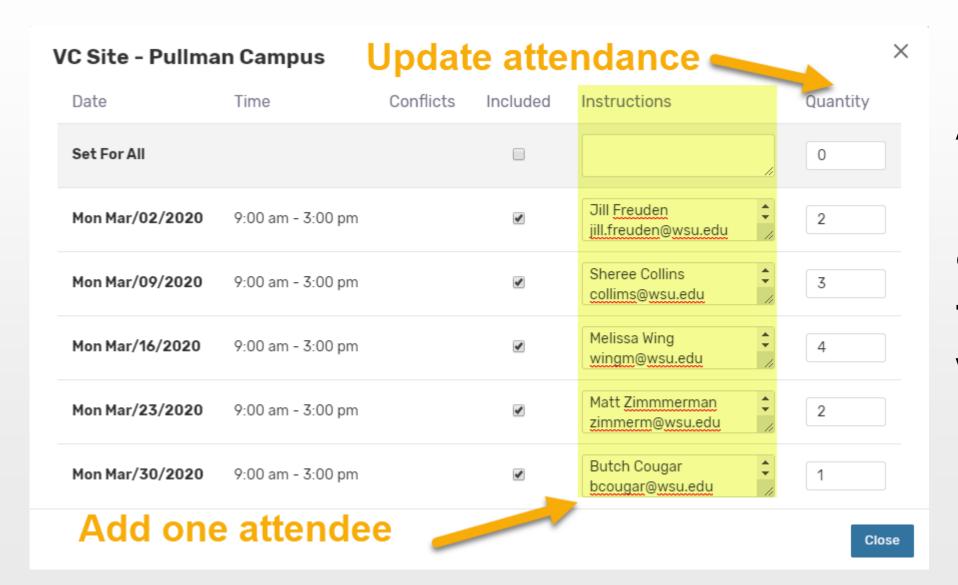

Add at least one attendee for each VC Site

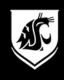

#### **Attach Files**

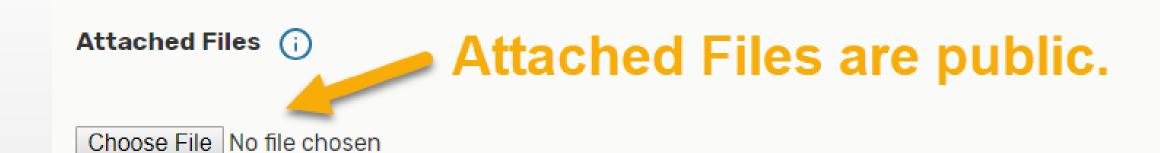

This is not a good place for meeting agendas

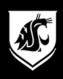

#### **Custom Attributes: VC Event**

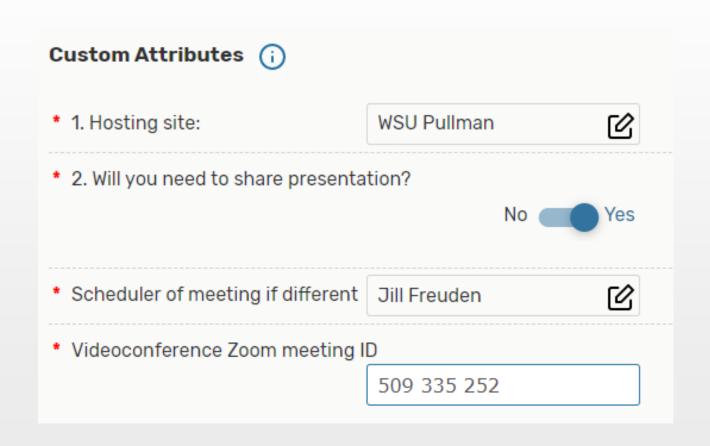

Attributes vary by event type.

If you will present anything, say YES

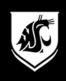

#### **Agree to the Affirmation**

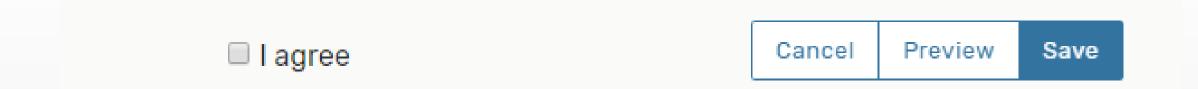

Agree to the Affirmation.

PREVIEW your event before you save it

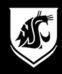

#### **Agree to the Affirmation**

#### **Preview**

X

Event Name (Required): Registrar's Office Retreat

Event Title for Published Calendars (Required): Registrar's Office Retreat

Event Type (Required): 25L Pullman - Academic Event

Primary Organization (Required): Registrar Office

**Additional Organizations:** 

Expected Attendance (Required): 11

Event Description (Required):

Office retreat for RO Staff

Date and Time (Required):

Mon Mar/02/2020 9:00 am - 3:00 pm

Locations: AVER 110

Resources: VC Site - Pullman Campus, VC Site - Vancouver Campus, VC

Site - Everett Snohomish Co Ext

Mon Mar/09/2020

9:00 am - 3:00 pm

Locations: AVER 110

Resources: VC Site - Pullman Campus, VC Site - Vancouver Campus, VC

Site - Everett Snohomish Co Ext

#### **Attached Files:**

#### **Custom Attributes:**

- 1. Related to an academic course?: Yes
- 2. Course Prefix and Number: MUS 151
- 3. Section Number: 03

#### Comments:

Affirmation (Required):

### PREVIEW the event, then SAVE

Cancel

Preview

Save

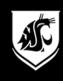

#### **Event Details after SAVE**

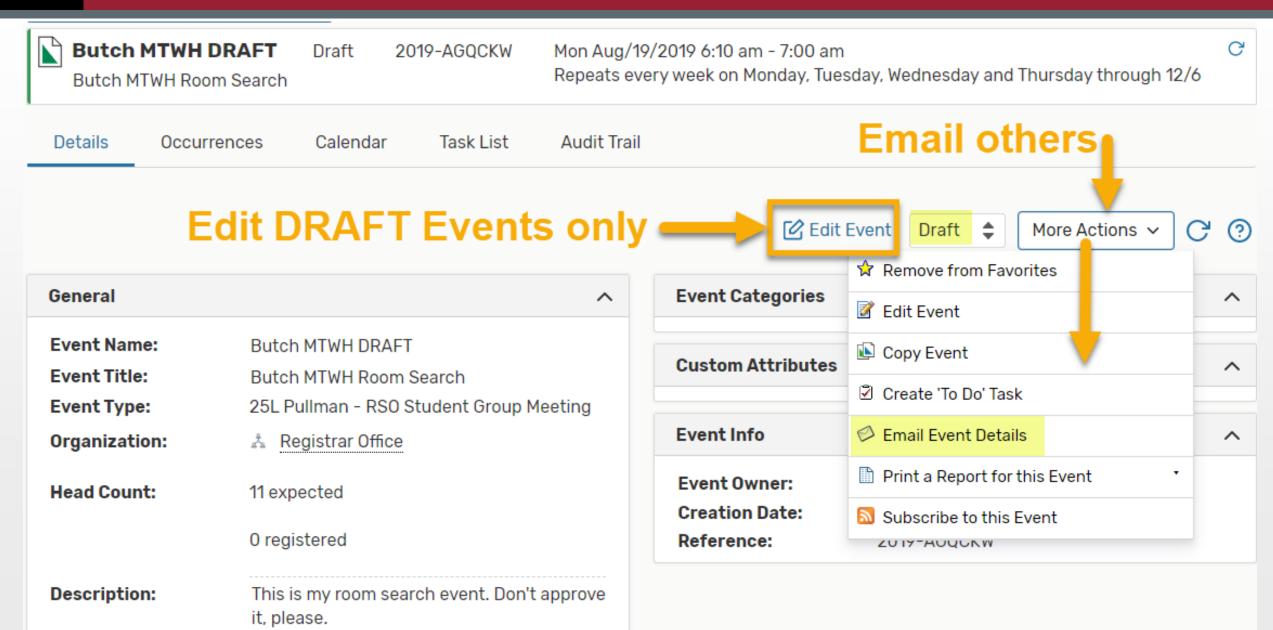

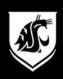

#### Find your Event later

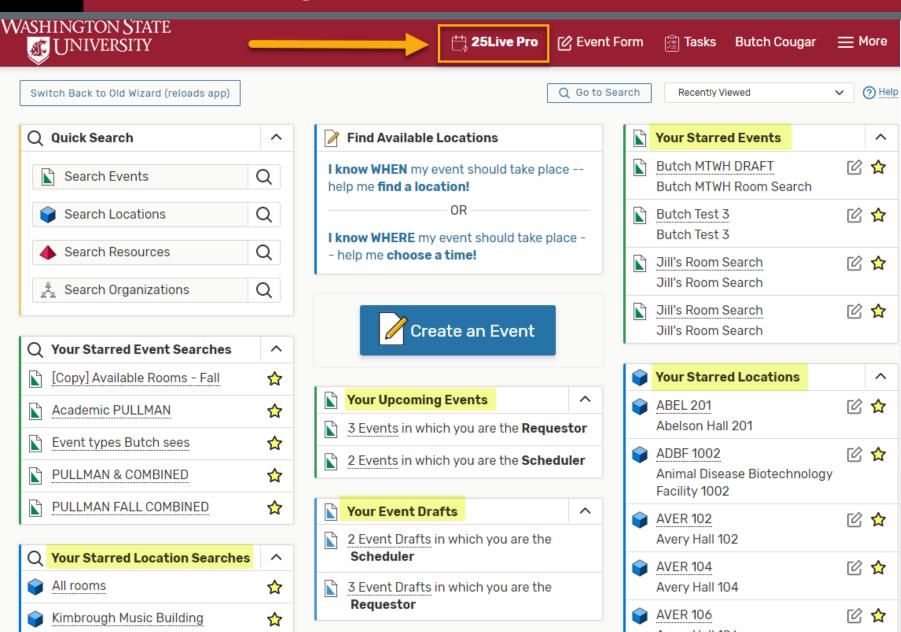

Use the 25Live Pro icon to find the dashboard and your events

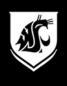

#### **Event Information**

- Events are submitted in DRAFT mode.
- Confirmed events are listed as CONFIRMED.
- Events are searchable by name or location.
- Academic Events (classes) are listed as TENTATIVE.

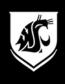

#### **About Video Conferences**

WELCOME TO

#### **WSU Zoom**

Join Connect to a meeting in progress

Host Start a meeting

Sign in Configure your account

Request Form Zoom feature request form

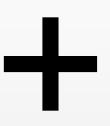

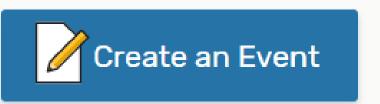

Schedule VC Sites in 25Live

Schedule Zoom
AND Schedule Rooms

wsu.zoom.us

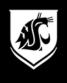

#### Why in 25Live with Zoom?

#### **Benefits of 25Live for VC:**

- Schedules VC spaces for remote guests
- Gives guests a place to find the Zoom ID
- Informs local IT support that you have a VC
   This is especially important for high profile
   Video Conferences.

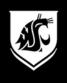

#### **Pullman Approval Process**

#### **Pullman Registrar's Office**

- Melissa Wing approves credit-bearing events.
- Sheree Collins approves videoconference, RSO, and other space requests.

#### Possible Future: Departmental space

 Departmental space requests will go to the designated Department Scheduler for approval.

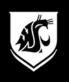

#### **Contact the Pullman Schedulers**

#### Registrar.schedule.wsu.edu

#### **Pullman Academic Schedulers**

- schedule@wsu.edu
- 509.335.9507

#### **Pullman Event Schedulers**

- ro.eventscheduling@wsu.edu
- 509.335.6519

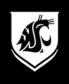

#### Office of the Registrar - Pullman

#### For more information, contact us:

#### Jill Freuden, Assistant Registrar

• 5-2522 jill.freuden@wsu.edu

#### Melissa Wing, Program Coordinator

• 5-9507 wingm@wsu.edu

#### Shereé Collins, Program Coordinator

• 5-6519 collism@wsu.edu